#### **Multimedia-Programmierung Übung 5**

#### Ludwig-Maximilians-Universität München Sommersemester 2017

# **Today**

- Animations
- Illustrated with

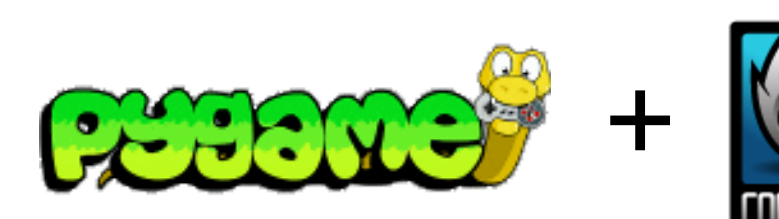

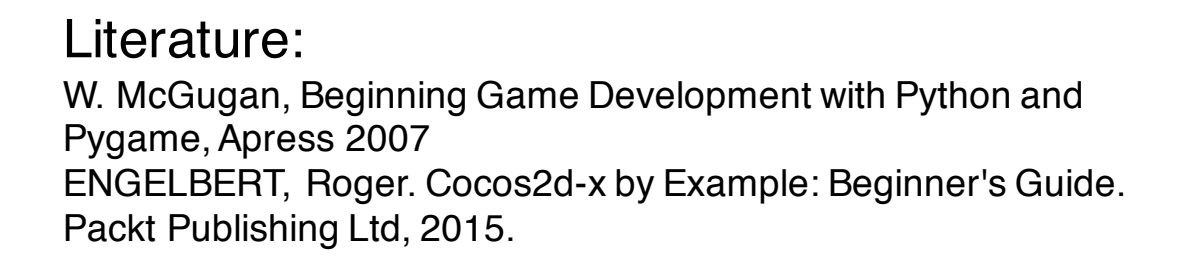

# **Objects on the Screen don't actually move**

- Basically, only the colours of pixels are changed
- Everytime something changes, the whole screen is repainted
- Framerate defines the appearance of the animation (the higher, the better)
- Possible framerate depends on the hardware (e.g. hertz of the monitor)

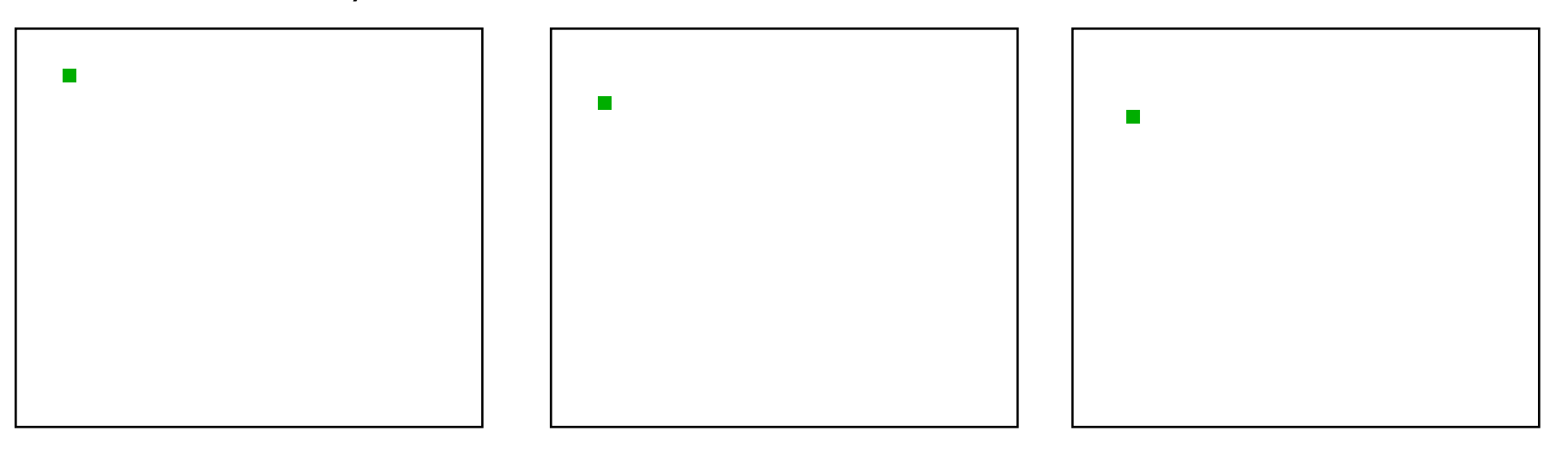

# **Moving an object in a straight line**

```
import pygame
from pygame.locals import *
from sys import exit
player image = 'head.jpg'
pygame.init()
screen = pygame.display.set mode((640, 280), 0, 32)
pygame.display.set_caption("Animate X!")
mouse_cursor = pygame.image.load(player_image).convert_alpha()
x = 0 - mouse cursor.get width()
v = 10while True:
  for event in pygame.event.get():
    if event.type == QUIT:
       exit()
  screen.fill((255,255,255))
  if x > screen.get width():
        x = 0 - mouse_cursor.get_width()
  screen.blit(mouse_cursor, (x, y))
  x + 10pygame.display.update()
                                  event loop
                                                    if the object left the screen, reset x
                                                      animated in steps of 10 pixels
```
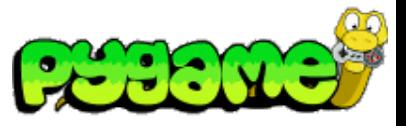

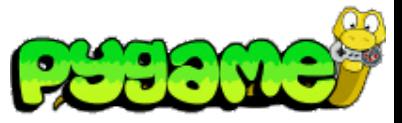

# **Timing and Framerate**

- Problem: The previous example creates an animation that runs in different speed depending on the power of the cpu
- Solution: time-based animations
- pygame.time.Clock() provides an appropriate tool for timebased animations
- Clock.tick() returns the time that passed since its last call

```
clock = pygame.time.Clock()
clock.tick()
```
# **Moving an object time-based**

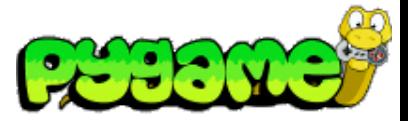

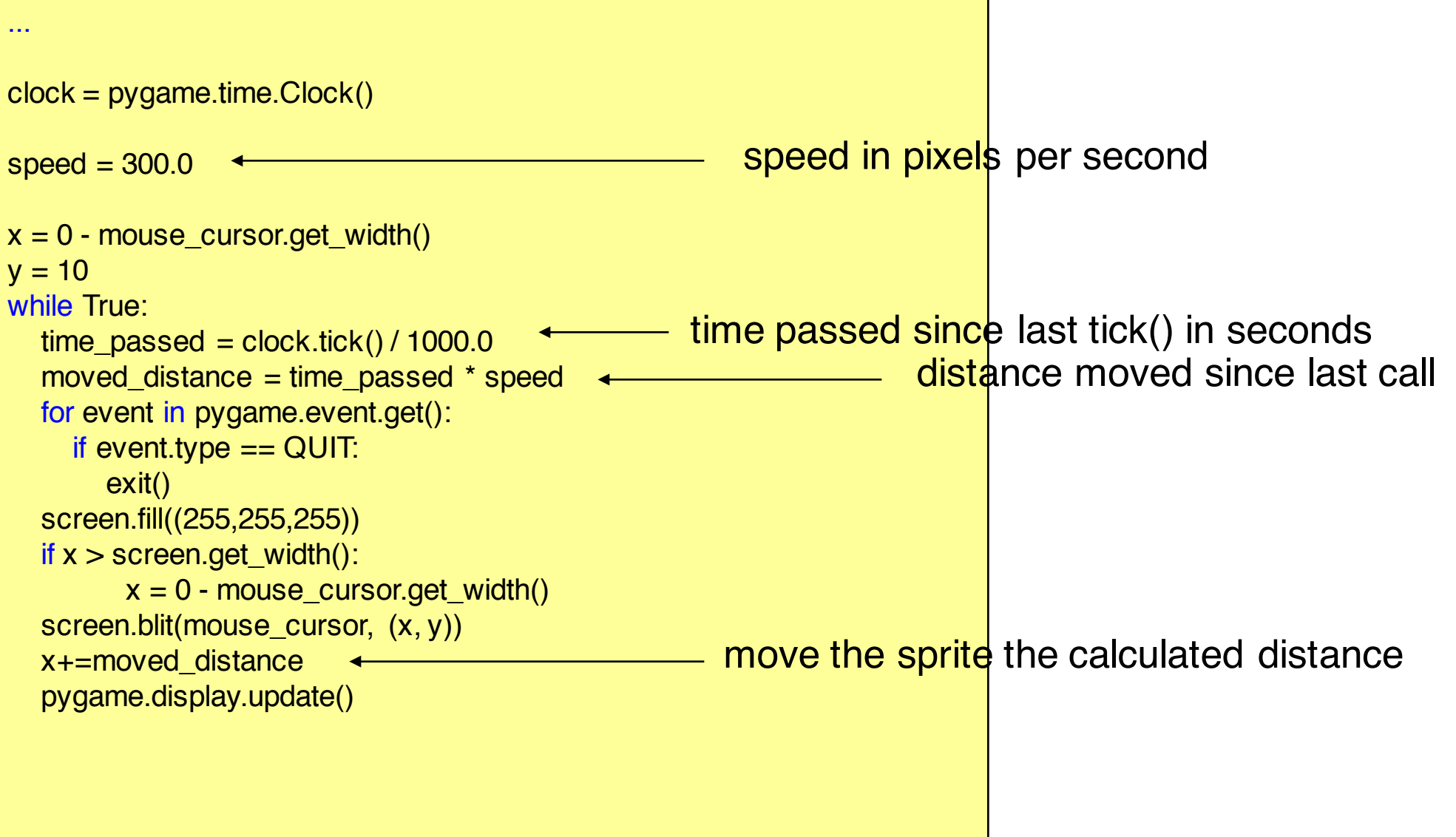

## **Moving an object high level**

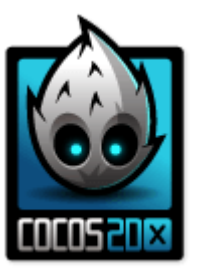

- In Cocos2d-x, each Action has a *By* and *To* version
	- **By** is relative to the current state of the Node.
	- **To** is absolute, meaning the current state of the Node is irrelevant.

**auto** mySprite = Sprite::create("mysprite.png"); mySprite->setPosition(Vec2(200, 256));

// MoveBy - lets move the sprite by 500 on the x axis over 2 seconds // MoveBy is relative - since  $x = 200 + 200$  move  $= x$  is now 400 after the move **auto** moveBy = MoveBy::create(2, Vec2(500, mySprite->getPositionY()));

// MoveTo - lets move the new sprite to 300 x 256 over 2 seconds // MoveTo is absolute - The sprite gets moved to 300 x 256 regardless of // where it is located now.

**auto** moveTo = MoveTo::create(2, Vec2(300, mySprite->getPositionY()));

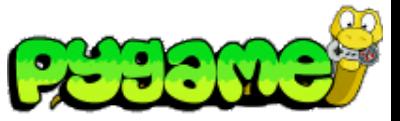

### **Diagonal Movement**

**or: Vectors, yeah!**

- Moving a sprite to a specific coordinate requires movement on the x- and y-axis
- Best achieved using vectors
- E.g. a vector of (10,30) means move 10 pixels on the x- and 30 on the y-axis
- Store vectors as tuples, lists or create a class

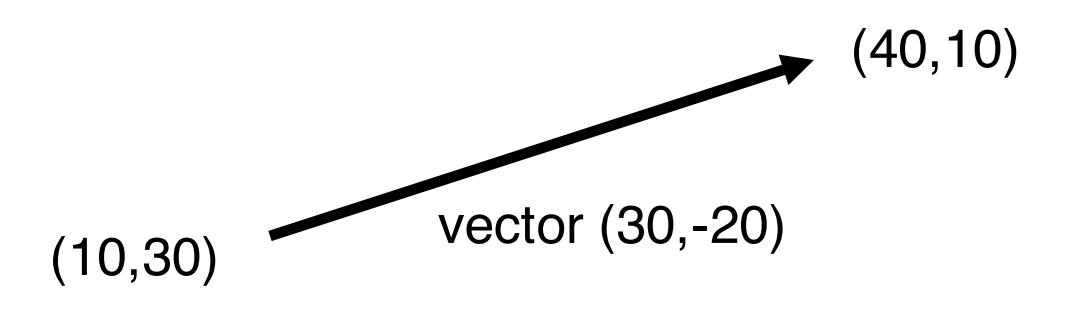

# **Vectors I**

• Example class

class Vector(object): def \_\_init\_\_(self, x, y): self  $x = x$ self.  $y = y$ 

```
def __str__(self):
  return "vector (%s,%s)"%(self.x, self.y)
```

```
@classmethod
  def vector_from_points(cls,from_p,to_p): 
     return cls(to_p[0]-from_p[0],to_p[1]-
from_p[1])
```
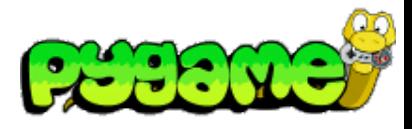

#### Use:

```
vector1 = Vector(10.0, 20.0)print vector1
```
#### print Vector.vector\_from\_points((10,10), (30,10))

#### Output:

vector (10.0,20.0) vector (20,0)

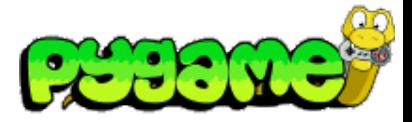

# **Vectors II**

• Vector magnitude

Import math class Vector(object):

...

def get\_magnitude(self): return math.sqrt(self.x\*\*2 + self.y\*\*2)

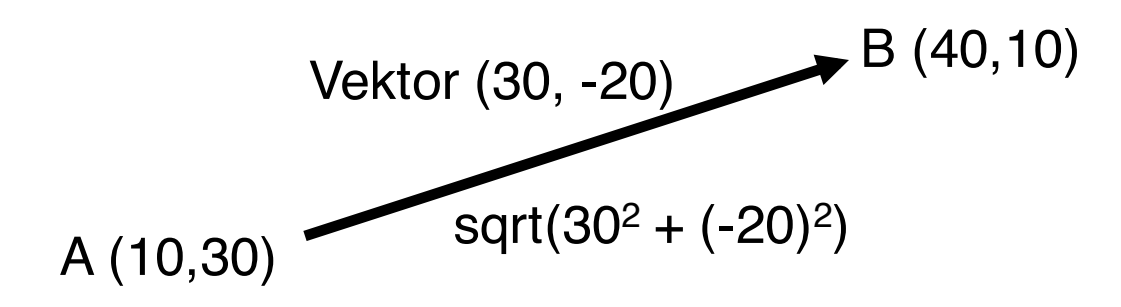

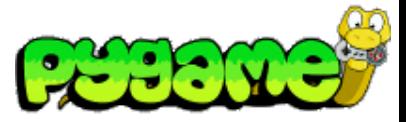

## **Vectors 3**

• Normalizing a vector

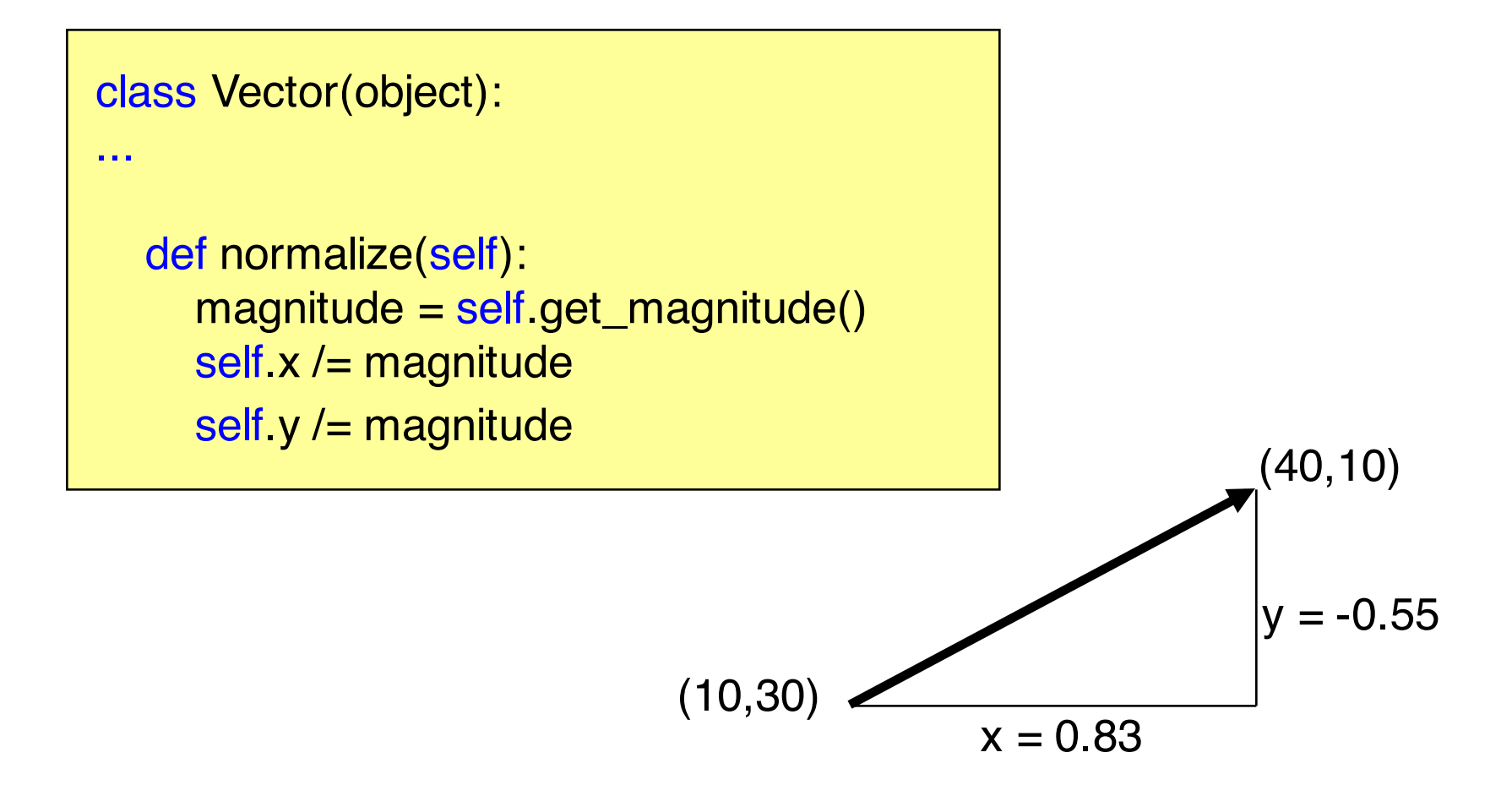

# **Diagonal movement using vectors 1**

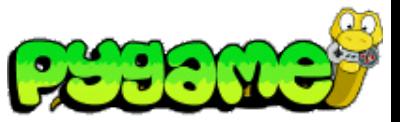

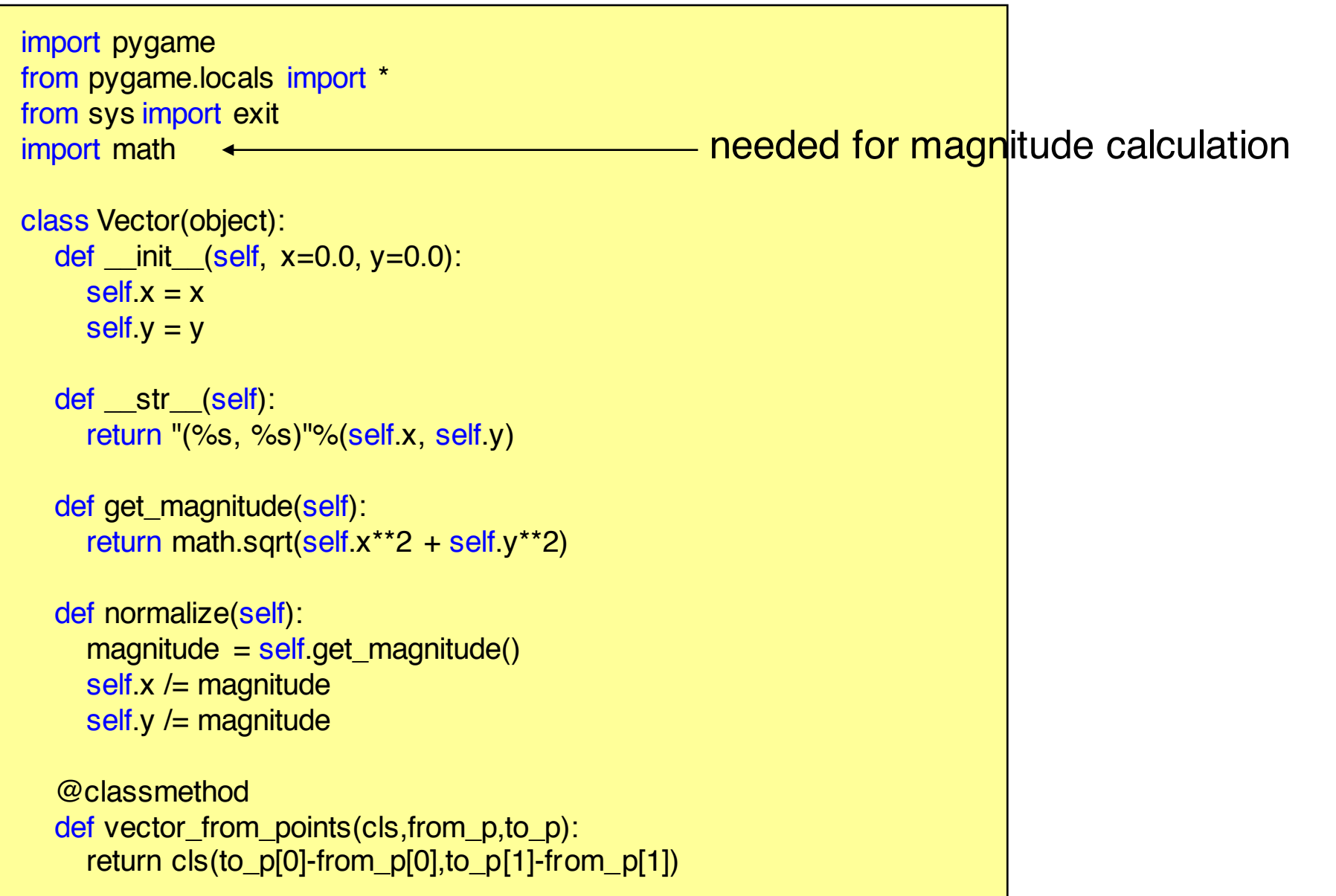

# **Diagonal movement using vectors 2**

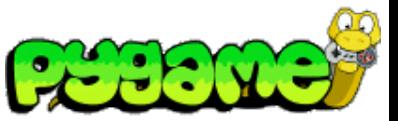

```
...
mpos = (0.0, 0.0) \leftarrowdestination = (500, 430)player image = 'head.jpg'pygame.init()
screen = pygame.display.set mode((640, 640), 0, 32)pygame.display.set_caption("Animate X!")
mouse_cursor = pygame.image.load(player_image).convert_alpha()
clock = pygame.time.Clock()speed = 300.0 # pixels per second
heading = Vector.vector_from_points(mpos, destination) 
heading.normalize() \leftarrow...
                                                      start and end positions
                                                        calculate the vector and normalize it
```
# **Diagonal movement using vectors 3**

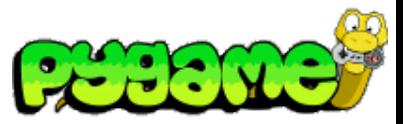

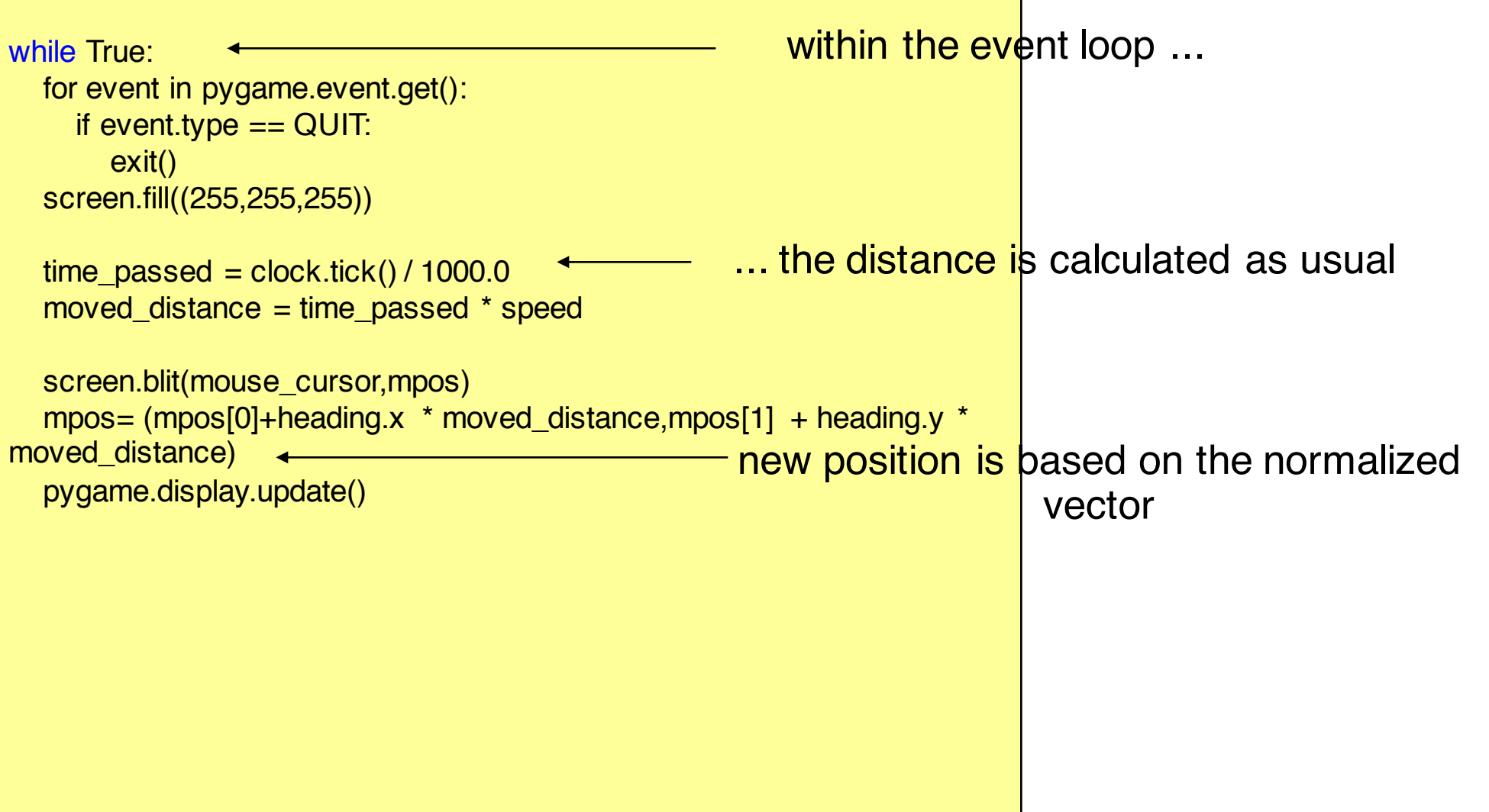

...

## **Diagonal movement high level**

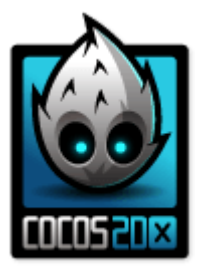

auto mySprite = Sprite::create("mysprite.png");

// Move a sprite to a specific location over 2 seconds. **auto** moveTo = MoveTo::create(2, Vec2(50, 50)); mySprite->runAction(moveTo);

// Move a sprite 50 pixels to the right, and 50 pixels to the top over 2 seconds. **auto** moveBy = MoveBy::create(2, Vec2(50, 50)); mySprite->runAction(moveBy);

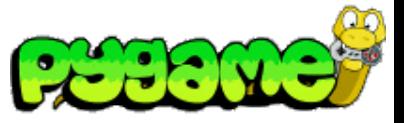

## **Rotating Surfaces**

- Use pygame.transform.rotate(surface,angle) to rotate a surface (counterclockwise)
- Returns a new Surface Object
- Attention: the new Surface can have different width and height than the original

rotated\_surface = pygame.transform.rotate(old\_surface,90)

w w w h a d

h

## **Anchor Points**

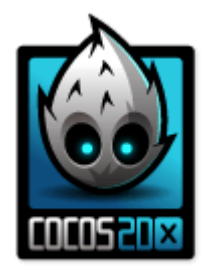

**Anchor point** is a point that you set as a way to specify what part of the Sprite will be used when setting its position. Important for all transformations: e.g. *scale, rotation, skew*.

**auto** mySprite = Sprite::create("mysprite.png"); mySprite->setAnchorPoint(0.5, 0.5); // DEFAULT anchor point mySprite->setAnchorPoint(0, 0); // bottom left mySprite->setAnchorPoint(0, 1); // top left mySprite->setAnchorPoint(1, 0); // bottom right mySprite->setAnchorPoint(1, 1); // top right

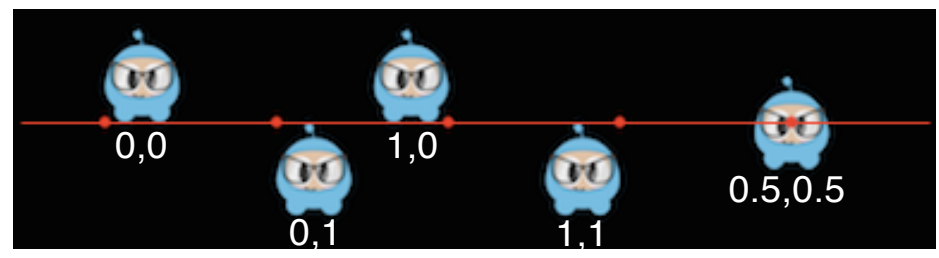

http://www.cocos2d-x.org/docs/programmers-guide/3/index.html

# **Rotating Surfaces**

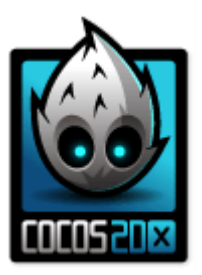

- Use mySprite->setRotation(angle); to rotate a surface
- Use rotateTo and rotateBy to animate a rotation
- Positive values rotate the Sprite object clockwise, while negative values rotate the Sprite object counter-clockwise.

**auto** mySprite = Sprite::create("mysprite.png"); mySprite->setRotation(20.0f); // rotate sprite by +20 degrees mySprite->setRotation(-20.0f); // rotate sprite by -20 degrees

**auto** rotateTo = RotateTo::create(2.0f, 60.0f); // Rotates to a specific angle over 2 seconds mySprite->runAction(rotateTo); **auto** rotateBy = RotateBy::create(2.0f, -60.0f); // Rotates by a specific angle over 2 seconds mySprite->runAction(rotateBy);

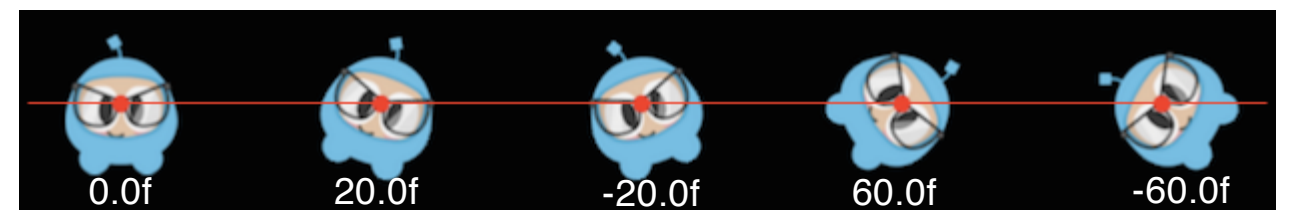

http://www.cocos2d-x.org/docs/programmers-guide/3/index.html

# **Scaling and Skewing Surfaces**

- 
- Use mySprite->setScale(factor); to scale a surface
- Use mySprite->setSkew(position); to skew a surface
- Also: scaleBy, scaleTo, skewBy, skewTo

**auto** mySprite = Sprite::create("mysprite.png"); mySprite->setScale(2.0); // increases X and Y size by 2.0 uniformly mySprite->setScaleX(2.0); // increases just X scale by 2.0 mySprite->setSkewX(20.0f); // adjusts the X skew by 20.0 mySprite->setSkewY(20.0f); // adjusts the Y skew by 20.0

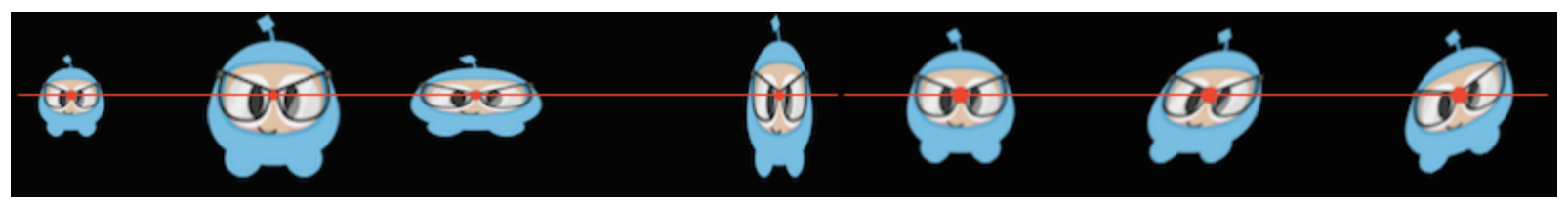

http://www.cocos2d-x.org/docs/programmers-guide/3/index.html

## **And many, many more…**

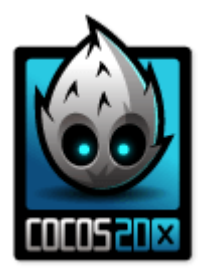

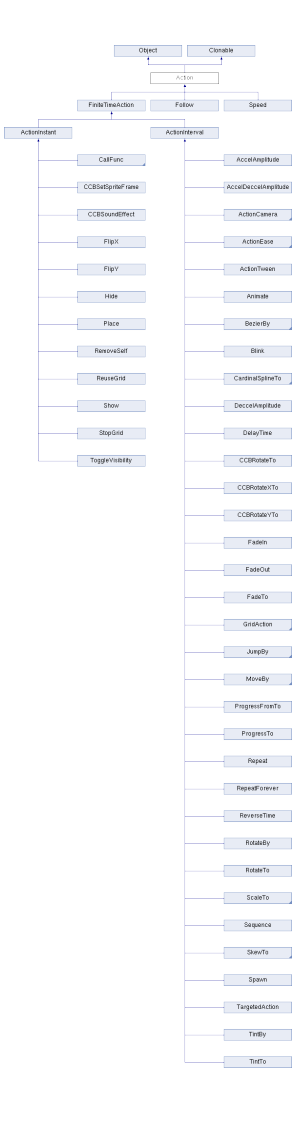

TargetedAction, **Animate**, ReverseTime, DelayTime, TintBy, TintTo, FadeTo, FadeOut, FadeIn, Blink, ScaleBy, ScaleTo, BezierTo, BezierBy, JumpTo, JumpBy, **Ease**BackInOut, SkewBy, EaseBackOut, \_\_CCCallFuncO, EaseBackIn, SkewTo, EaseBounceInOut, MoveTo, EaseBounceOut, \_\_CCCallFuncND, MoveBy, EaseBounceIn, CallFuncN, EaseBounce, RotateBy, EaseElasticInOut, EaseElasticOut, RotateTo, SplitCols, CallFunc, EaseElasticIn, CatmullRomBy, SplitRows, ReuseGrid, Spawn, Follow, EaseElastic, Twirl, CCBEaseInstant, StopGrid, JumpTiles3D, CatmullRomTo, EaseSineInOut, CCBRotateYTo, DeccelAmplitude, Waves, EaseSineOut, RepeatForever, WavesTiles3D, CCBRotateXTo, CardinalSplineBy, Place, EaseSineIn, AccelAmplitude, CCBRotateTo, Liquid, Speed, EaseExponentialInOut, TurnOffTiles, FlipY, CCBSoundEffect, CardinalSplineTo, EaseExponentialOut, Shaky3D, FadeOutDownTiles, Repeat, CCBSetSpriteFrame, AccelDeccelAmplitude, EaseExponentialIn, FlipX, Ripple3D, FiniteTimeAction, FadeOutUpTiles, EaseInOut, TiledGrid3DAction, FadeOutBLTiles, RemoveSelf, EaseOut, FadeOutTRTiles, OrbitCamera, Sequence, Lens3D, EaseIn, ToggleVisibility, Grid3DAction, ShuffleTiles, EaseRateAction, FlipY3D, Hide, FlipX3D, ActionInterval, ActionTween, ProgressFromTo, Show, ActionCamera, ShatteredTiles3D, ActionEase, Waves3D, LuaCallFunc, ActionInstant, PageTurn3D, ProgressTo, GridAction, and ShakyTiles3D.

http://www.cocos2d-x.org/reference/native-cpp/V3.0alpha0/db/d61/classcocos2d\_1\_1\_action.html

# **Frame by Frame Animation**

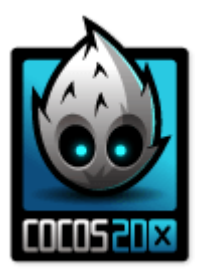

**auto** mySprite = Sprite::create("mysprite.png"); // now lets animate the sprite we moved Vector<SpriteFrame\*> animFrames; animFrames.reserve(6); animFrames.pushBack(SpriteFrame::create("anim1.png", Rect(0,0,65,81))); animFrames.pushBack(SpriteFrame::create("anim2.png", Rect(0,0,65,81))); animFrames.pushBack(SpriteFrame::create("anim3.png", Rect(0,0,65,81))); animFrames.pushBack(SpriteFrame::create("anim4.png", Rect(0,0,65,81))); animFrames.pushBack(SpriteFrame::create("anim5.png", Rect(0,0,65,81))); animFrames.pushBack(SpriteFrame::create("anim6.png", Rect(0,0,65,81))); // create the animation out of the frames Animation\* animation = Animation::createWithSpriteFrames(animFrames, 0.1f); Animate\* animate = Animate::create(animation);

#### // run it and repeat it forever

mySprite->runAction(RepeatForever::create(animate));

http://www.cocos2d-x.org/docs/programmers-guide/4/index.html

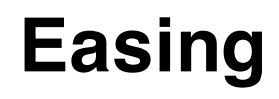

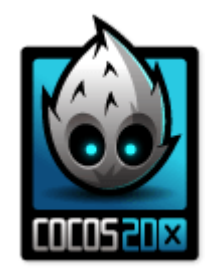

Animating with a specified acceleration to make the animations smooth.

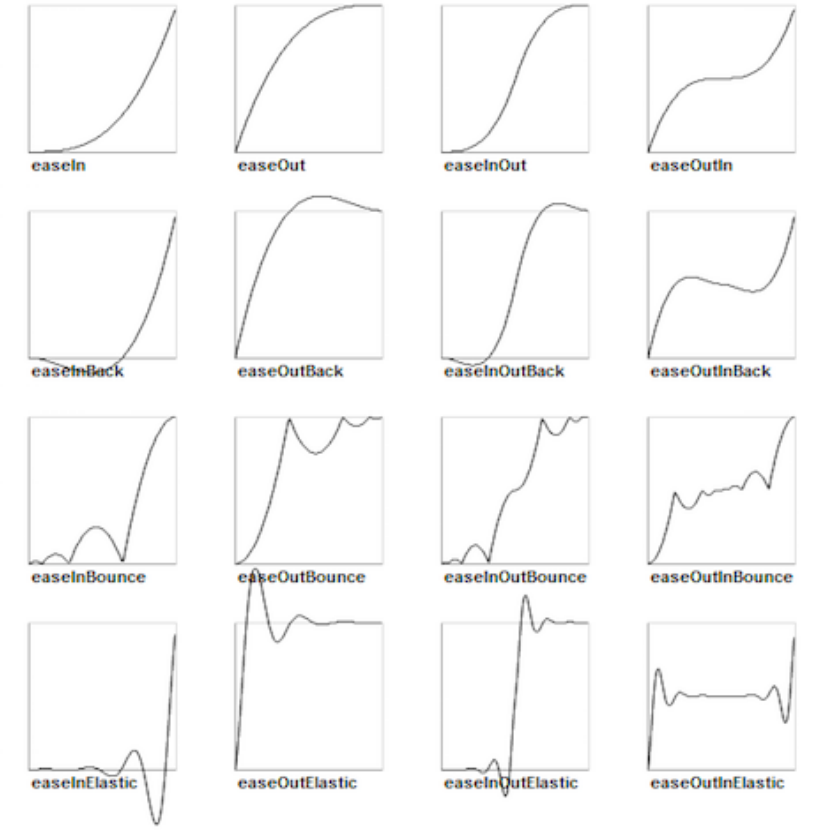

http://www.cocos2d-x.org/docs/programmers-guide/4/index.html

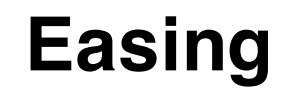

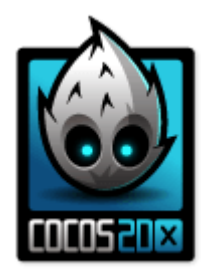

**auto** mySprite = Sprite::create("mysprite.png");

// create a MoveBy Action to where we want the sprite to drop from. **auto** move = MoveBy::create(2, Vec2(200, dirs->getVisibleSize().height - newSprite2->getContentSize().height)); **auto** move back = move->reverse();

// create a BounceIn Ease Action **auto** move\_ease\_in = EaseBounceIn::create(move->clone() );

// create a delay that is run in between sequence events **auto** delay = DelayTime::create(0.25f);

// create the sequence of actions, in the order we want to run them **auto** seg1 = Sequence::create(move\_ease\_in, delay, move\_ease\_in\_back, delay->clone(), **nullptr**);

// run the sequence and repeat forever. mySprite->runAction(RepeatForever::create(seq1));

http://www.cocos2d-x.org/docs/programmers-guide/4/index.html

**Ludwig-Maximilians-Universität München Multimedia-Programmierung – 5 - 23**

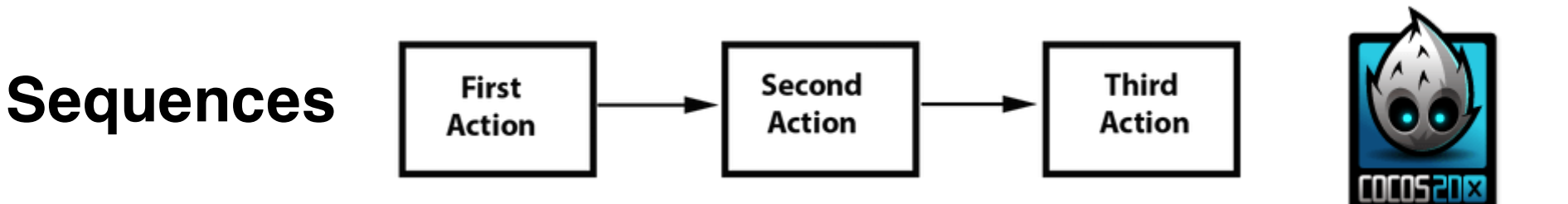

```
auto mySprite = Sprite::create("mysprite.png");
auto jump = JumpBy::create(0.5, Vec2(0, 0), 100, 1); // create actions.
auto rotate = RotateTo::create(2.0f, 10); 
auto callbackJump = CallFunc::create([10} // create callbacks.
  log("Jumped!");
});
auto callbackRotate = CallFunc::create([](){
  log("Rotated!");
});
// create a sequence with the actions and callbacks
auto seq = Sequence::create(jump, callbackJump, rotate, callbackRotate, nullptr);
// run it
mySprite->runAction(seq);
```
http://www.cocos2d-x.org/docs/programmers-guide/4/index.html

# **Spawn**

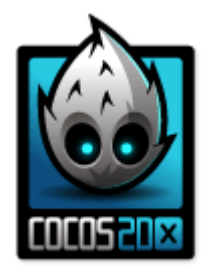

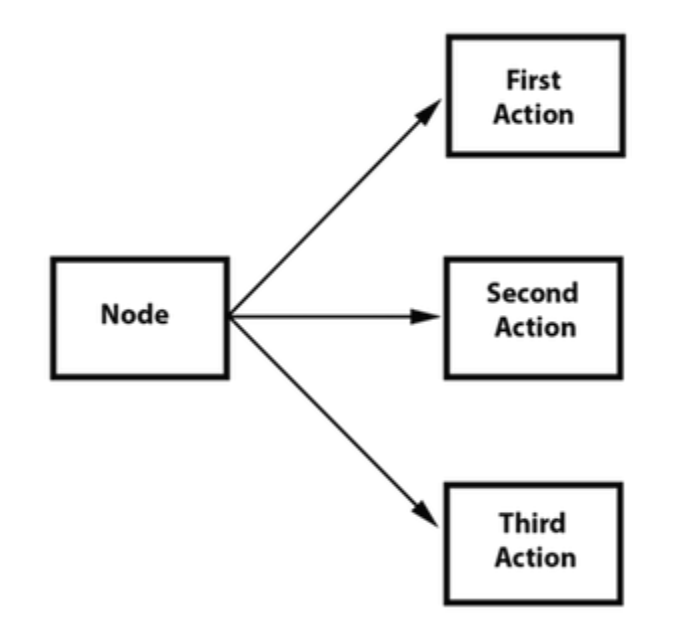

http://www.cocos2d-x.org/docs/programmers-guide/4/index.html